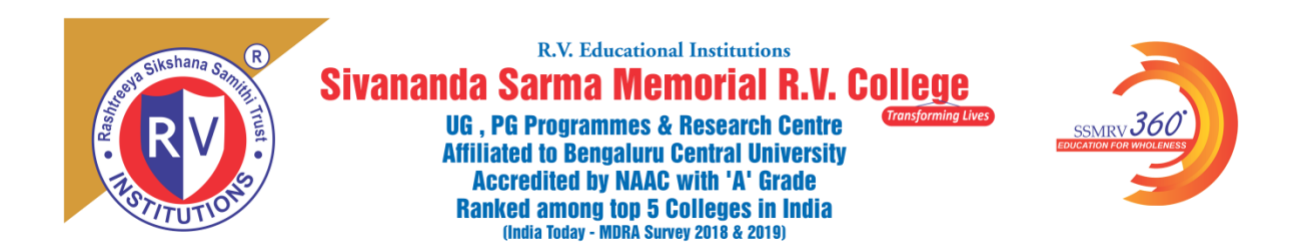

# **Admissions Open for the Academic Year 2020-21**

# **How to Apply**

1. Log in to [www.ssmrv.edu.in](http://www.ssmrv.edu.in/)

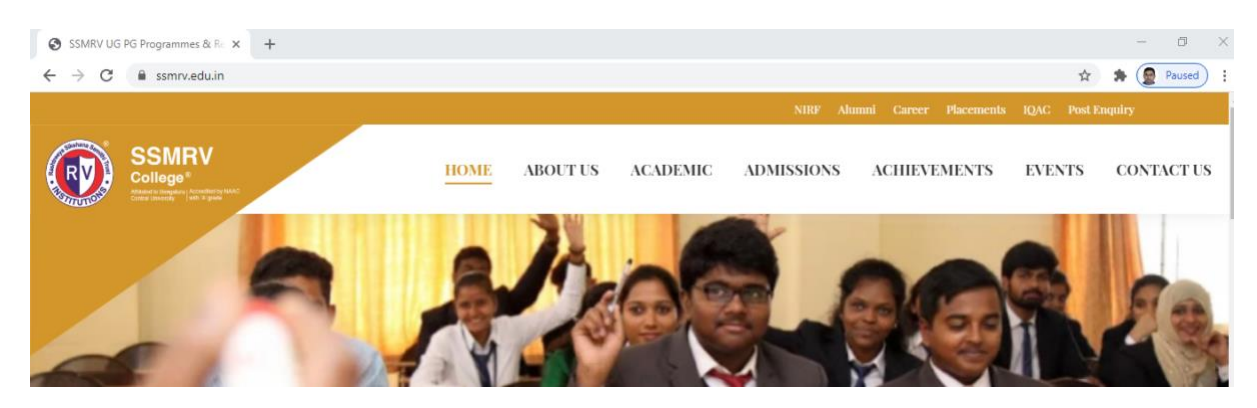

2. Scroll down to find the link – Admissions Open 2020-21.

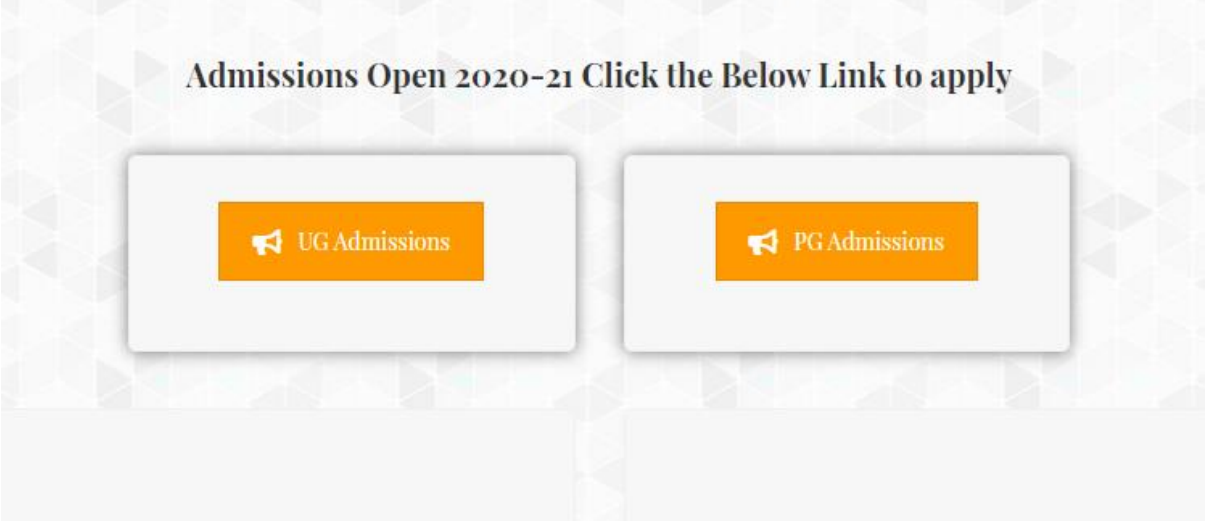

3. Click on UG Admissions/ (click on PG admissions if you are looking for PG course – M.com)

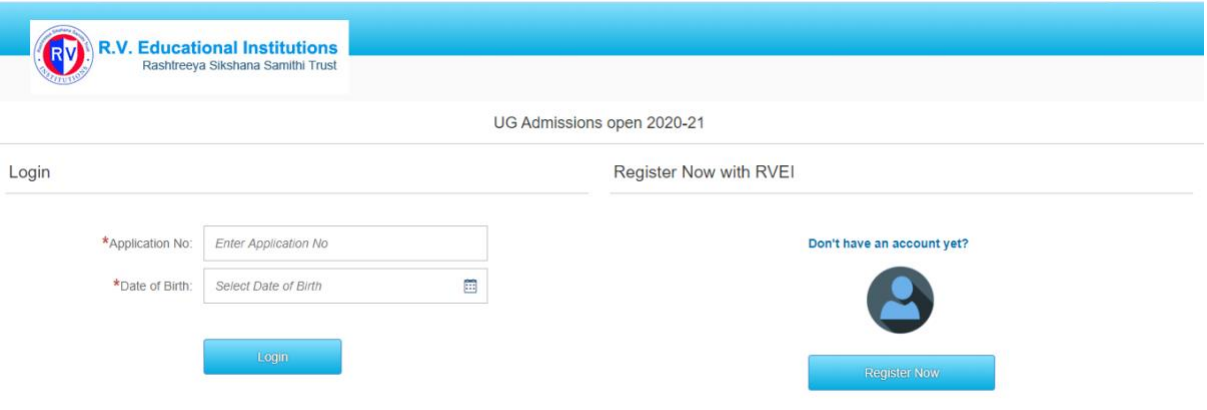

### 4. Click on Register Now

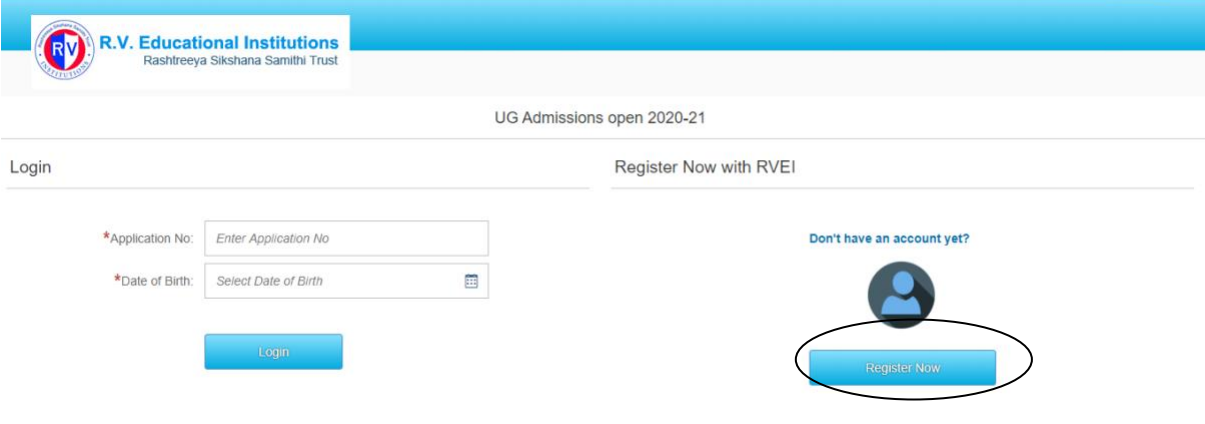

- 5. The below screen opens up Please enter the details
- Applicant's Full Name
- Date of Birth
- Parent's/guardian's email id
- Parent's/guardian's mobile no

Click on Register

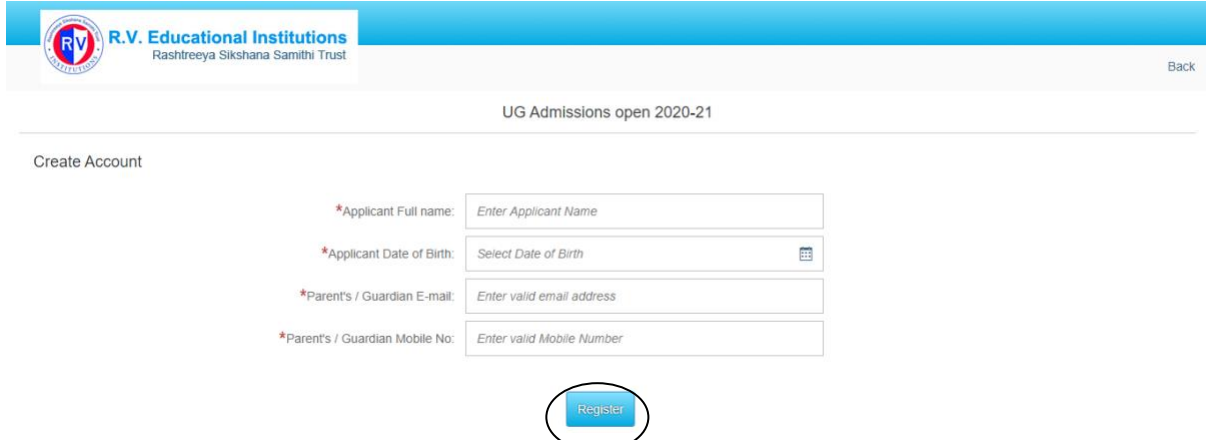

6. An application no will be generated,

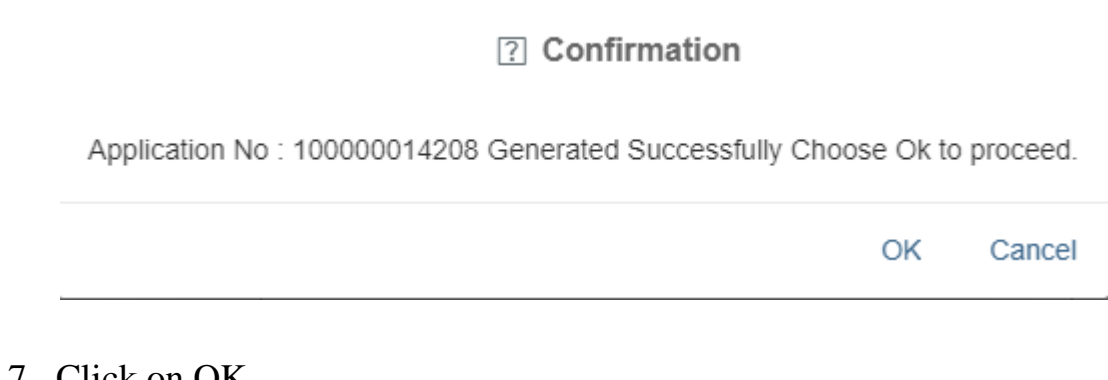

#### 7. Click on OK

#### 8. The instructions would be displayed

Instructions to fill the application

- The field which has \*\* is mandatory. (It is compulsory to fill that field).
- . In case of single parent, any one parent details can be filled.
- . Guardian details must be filled only if the applicant is residing with the guardian.
- · Original along with photocopy of the mentioned documents and photographs have to be submitted at the time of Admission.
- Passport Photo dimension should be 35 X 45 mm and not to exceed 20 KB format should be jpg or jpeg.
- . Scanned documents to be kept ready for upload at the time of filling up of the form.

Ok

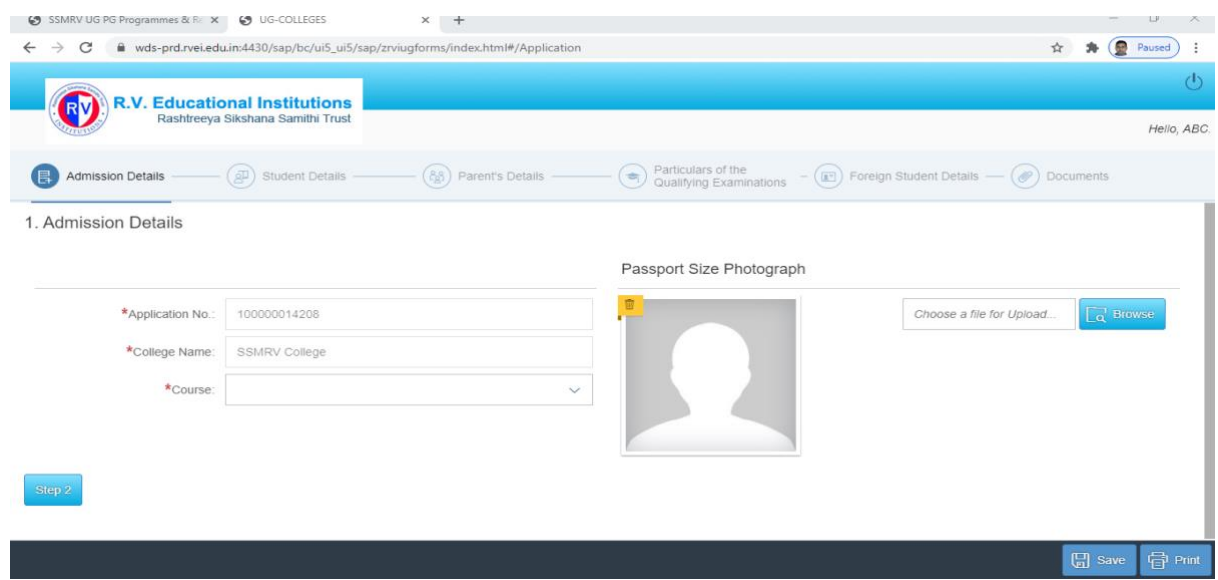

9. Please check your email id to find an email from admission team ( [admission.ssmrv@rvei.edu.in\)](mailto:admission.ssmrv@rvei.edu.in)

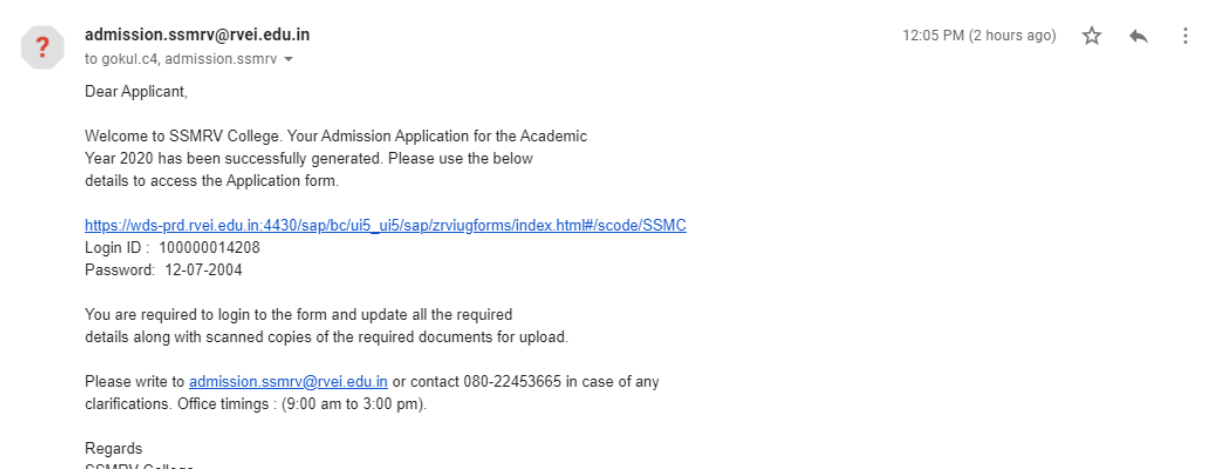

## 10.The Application no and College name appears by default

11.Select the course from the drop down menu

### 1. Admission Details

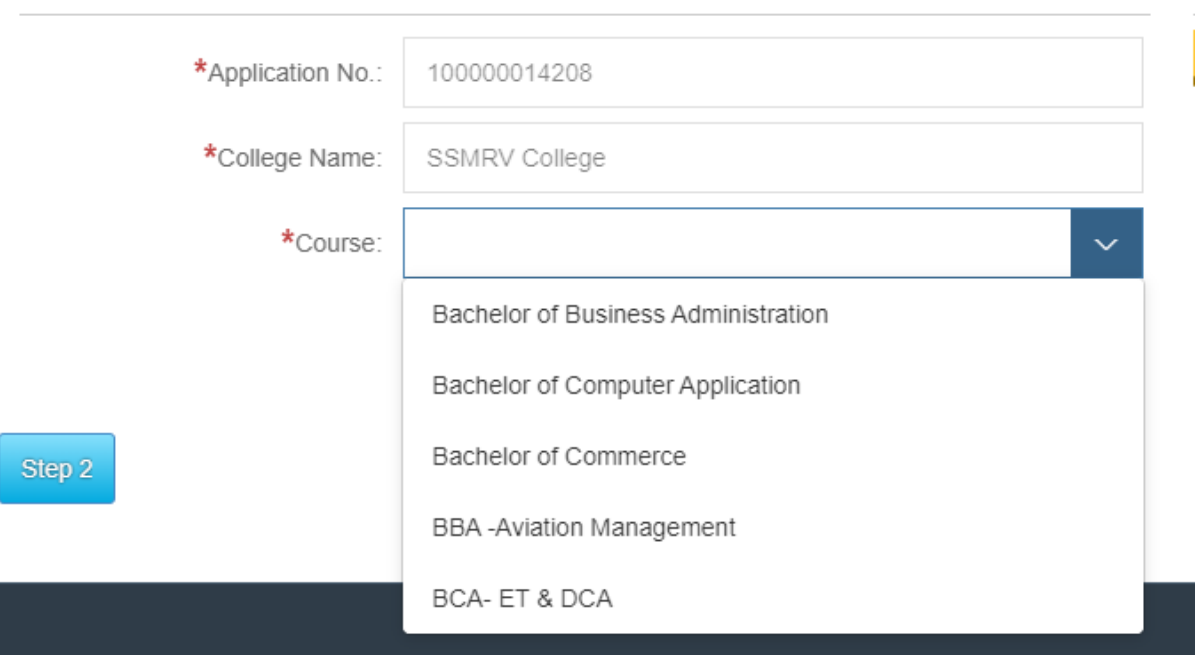

- 12.B.com professional applicants need to select Bachelor of Commerce only since there is no separate tab for the same
- 13.Click on step 2 and keep entering the details asked for in all the tabs. Please note that the details mentioned in \* are mandatory fields to be entered

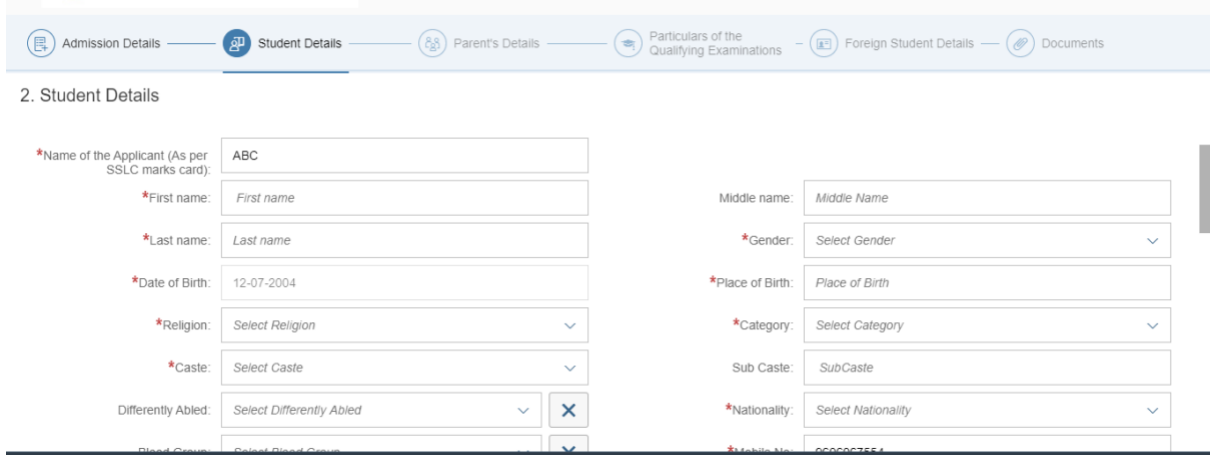

14.Once all the details including the photo and documents are uploaded 15.In case you are a foreign student please update the details

- 16.Click on the last tab called documents and upload the necessary documents
- 17.The last tab is called **Submit** ( Please ensure that the details are correct since there will be no option to edit any details once submitted)
- 18.Click on Submit once you are convinced that all the information is correct
- 19.Once submitted those details will be reflected in the College database as well.
- 20.The admission committee will scrutinise the application and the selected candidates would be intimated through email.
- 21.Please reach out to the admission team in case you still have any queries

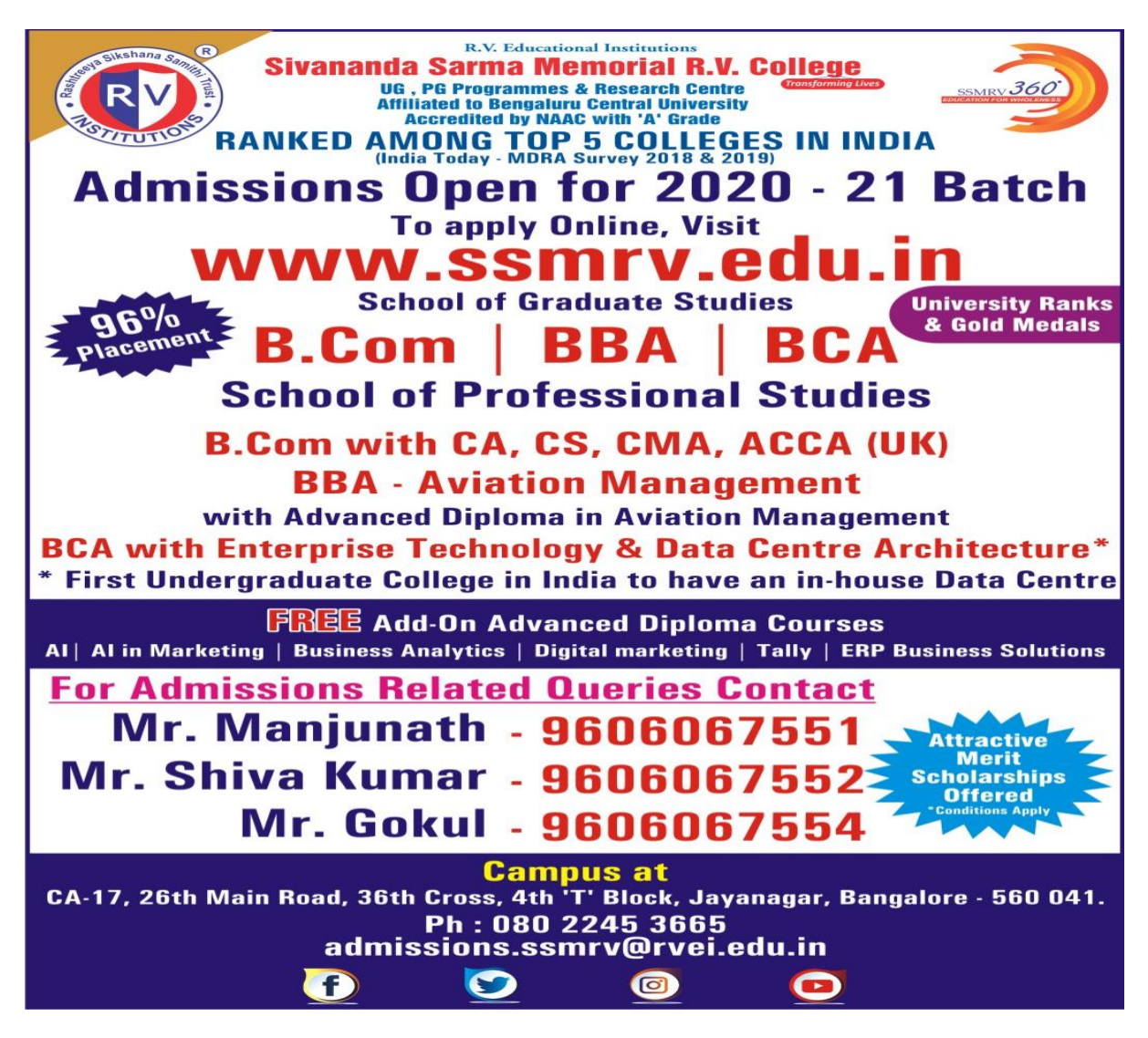

Best Regards, Dr S Anil Kumar Principal,SSMRV College [Principal.ssmrv@rvei.edu.in](mailto:Principal.ssmrv@rvei.edu.in)